# **CASIO.**

# **Software de actualización para la versión de firmware**

## **Versión 1.01**

A continuación se mencionan las características de la actualización proporcionadas por este software.

- $V.1.00 \rightarrow V.1.01$
- Modelos aplicables: EX-ZR15, EX-FC200S, EX-ZR20
- Permite el uso de una tarjeta de memoria SD con LAN inalámbrica integrada (tarjeta Eye-Fi y tarjeta FlashAir).

### **Transferencia de imágenes con una tarjeta Eye-Fi**

Con una tarjeta Eye-Fi disponible en el mercado insertada en la cámara, se podrán transferir las imágenes grabadas a un ordenador u otro dispositivo, a través de una conexión LAN inalámbrica.

- *1.* **Configure el punto de acceso LAN, el destino de la transferencia y otros ajustes para la tarjeta Eye-Fi, de acuerdo con las instrucciones entregadas con la misma.**
- *2.* **Después de configurar los ajustes, coloque la tarjeta Eye-Fi en la cámara y grabe.**
- *3.* **Presione [**p**] (PLAY) para ingresar al modo PLAY.**
- *4.* **Presione [MENU] y, a continuación, utilice [**4**] y [**6**] para seleccionar la pestaña "PLAY".**
- *5.* **Utilice [**8**] y [**2**] para seleccionar "Eye-Fi" y, a continuación, presione [SET].**

Ahora podrá acceder al modo de comunicación Eye-Fi y enviar las imágenes que grabó a un ordenador u otro dispositivo a través de una LAN inalámbrica.

- Para mayor información, consulte la documentación entregada con la tarjeta Eye-Fi.
- Antes de formatear una tarjeta Eye-Fi nueva para utilizarla por primera vez, copie los archivos de instalación de Eye-Fi Manager en su ordenador. Haga esto antes de formatear la tarjeta.

# . **Para deshabilitar la comunicación Eye-Fi**

En el modo de comunicación Eye-Fi, presione [D] (PLAY) o [MENU].

### **IMPORTANTE! !**

- Las imágenes grabadas se transfieren a través de una LAN inalámbrica. No utilice la tarjeta Eye-Fi o bien desactive la comunicación de la tarjeta Eye-Fi dentro de aviones o en cualquier otro lugar en el que esté limitada o prohibida la comunicación inalámbrica.
- Eyen (icono de Eye-Fi) se visualiza en la pantalla del monitor mientras la cámara se encuentra en el modo de comunicación Eye-Fi.

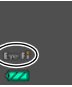

Su aspecto transparente o no transparente indica el estado de comunicación, tal como se muestra a continuación.

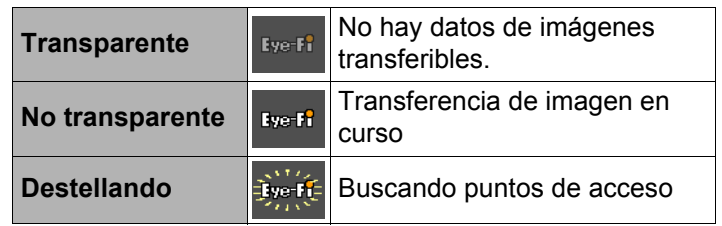

- Un icono de comunicación **aparece en la pantalla del** monitor mientras se está efectuando la transferencia de datos de imagen.
- La función de apagado automático de la cámara se deshabilita mientras se está efectuando la transferencia de datos de imagen.
- Si hay un cable HDMI conectado a la cámara, ésta no podrá entrar en el modo de comunicación Eye-Fi.
- La transferencia de un gran número de imágenes puede tardar algún tiempo en finalizar.
- Dependiendo del tipo de tarjeta Eye-Fi en uso y de su configuración, puede suceder que las imágenes de la tarjeta Eye-Fi se borren luego de transferir los datos de la imagen.
- Cuando se graba en o se reproduce una película de una tarjeta Eye-Fi, pueden ocurrir interrupciones en la imagen y/o audio.
- Según los ajustes de la cámara, nivel de la batería, u otras condiciones de funcionamiento, puede suceder que no se obtenga una comunicación de datos correcta mediante una tarieta Eve-Fi.

• Eye-Fi y el logotipo de Eye-Fi son marcas comerciales de Eye-Fi, Inc.

#### **Uso de un Smartphone para reproducir imágenes almacenadas en una tarjeta FlashAir**

Con una tarjeta FlashAir disponible en el mercado insertada en la cámara, se podrán ver imágenes y copiarlas a un Smartphone u ordenador a través de una conexión LAN inalámbrica.

- Para obtener más información, consulte las instrucciones suministradas con la tarjeta.
- *1.* **En el ordenador (u otro dispositivo), cambie el ajuste de la tarjeta FlashAir a "Comenzando con la imagen de control".**
	- Si el ajuste de la tarjeta FlashAir es "Se inicia automáticamente en el arranque", la cámara no podrá establecer la comunicación FlashAir.
	- Para proteger su información personal, se recomienda cambiar la contraseña de la tarjeta FlashAir después de la compra. Para obtener más información, consulte las instrucciones suministradas con la tarjeta.

#### *2.* **Inserte en la cámara la tarjeta FlashAir configurada y comience a grabar las imágenes que desea.**

• Si se formatea una tarjeta FlashAir en la cámara, se borrarán los archivos que contenga, incluyendo los necesarios para la comunicación. Para obtener más información sobre el formateo, consulte las instrucciones suministradas con la tarjeta.

#### *3.* **Presione [**p**] (PLAY) para ingresar al modo PLAY.**

- *4.* **Presione [MENU] y, a continuación, utilice [**4**] y [**6**] para seleccionar la pestaña "PLAY".**
- *5.* **Utilice [**8**] y [**2**] para seleccionar "FlashAir" y, a continuación, presione [SET].**

Con esto se ingresa al modo de comunicación FlashAir.

*6.* **Acceda a la tarjeta FlashAir desde un Smartphone u otro dispositivo.**

## ■ Para deshabilitar la comunicación FlashAir

En el modo de comunicación Flash-Air, presione [D] (PLAY) o [MENU].

#### **IMPORTANTE! !**

- Dentro de aviones o en cualquier otro lugar en el que esté limitada o prohibida la comunicación inalámbrica, o bien deberá deshabilitar la comunicación FlashAir o no utilizar en absoluto la tarjeta FlashAir.
- ( $\circledR$ ) (icono de FlashAir) se visualiza en la pantalla del monitor mientras la cámara se encuentra en el modo de comunicación de FlashAir.

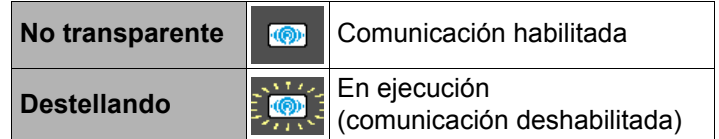

- Lo siguiente se aplica a las operaciones de la cámara mientras los datos de imagen de una tarjeta FlashAir se controlan desde un Smartphone u otro dispositivo.
	- $-$  Icono  $\rightarrow$   $\rightarrow$  mostrado en la pantalla del monitor.
	- El modo Inactivo y la función de Apagado automático se deshabilitan.
	- Aparecerá un mensaje en la pantalla del monitor cuando se finalice la comunicación FlashAir presionando [p] (PLAY) o [MENU]. Antes de realizar cualquier otra operación, espere hasta que se finalice el proceso.
- La conexión LAN inalámbrica FlashAir será interrumpida automáticamente si no se realiza ninguna operación durante un cierto período de tiempo.
- Si hay un cable HDMI conectado a la cámara, ésta no entrará en el modo de comunicación FlashAir.
- La grabación o reproducción de una película en una tarjeta FlashAir puede dar lugar a interrupciones en la imagen y/o sonido.
- Según los ajustes de la cámara, nivel de la batería u otras condiciones de funcionamiento, es posible que no se pueda establecer una comunicación adecuada mediante la tarjeta FlashAir.

• FlashAir y el logotipo de FlashAir son marcas comerciales de TOSHIBA CORPORATION.